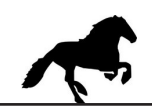

## **USB- Kabel anschließen, Konfigurationssoftware LMA / MW22 installieren und starten.**

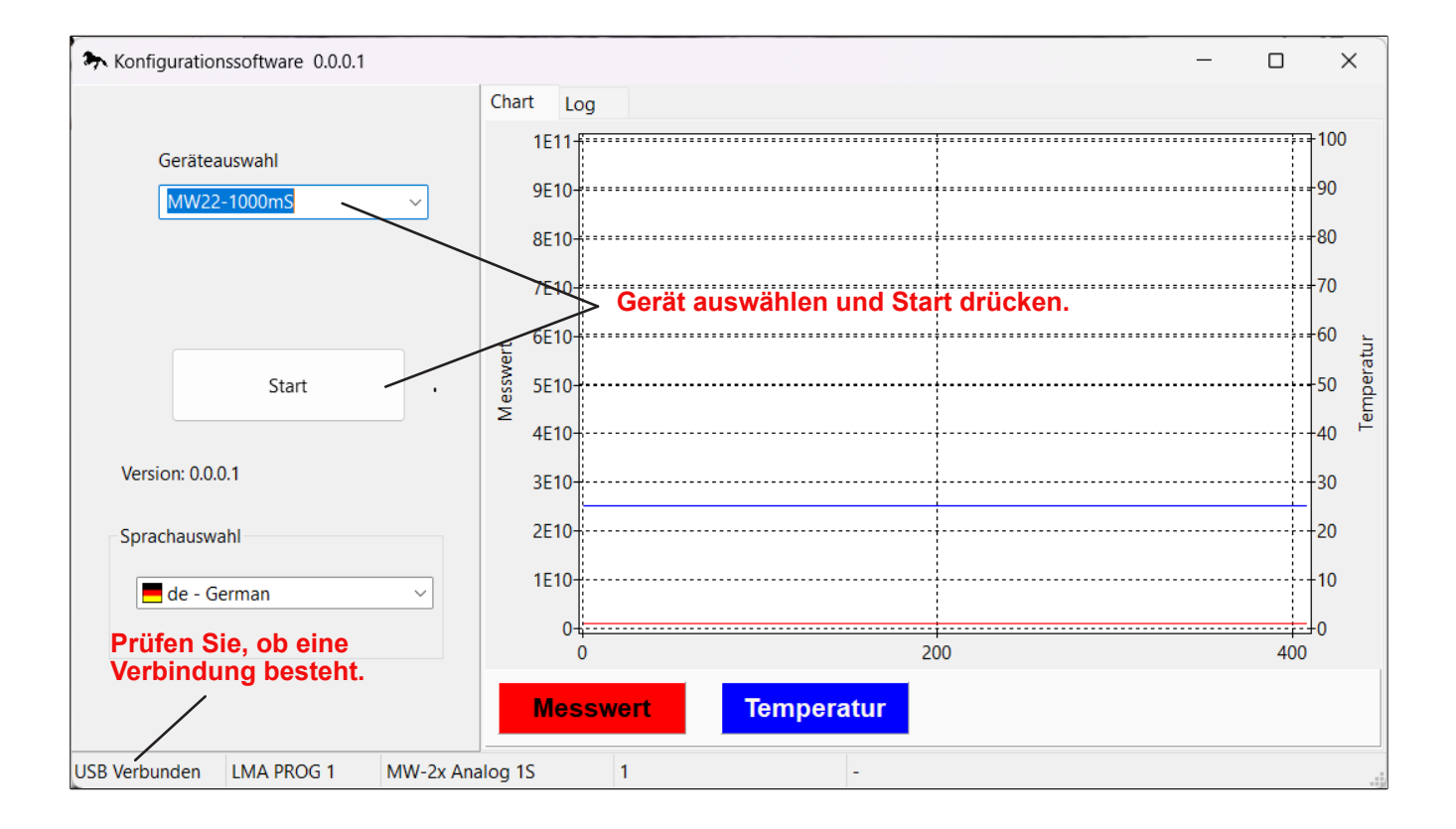

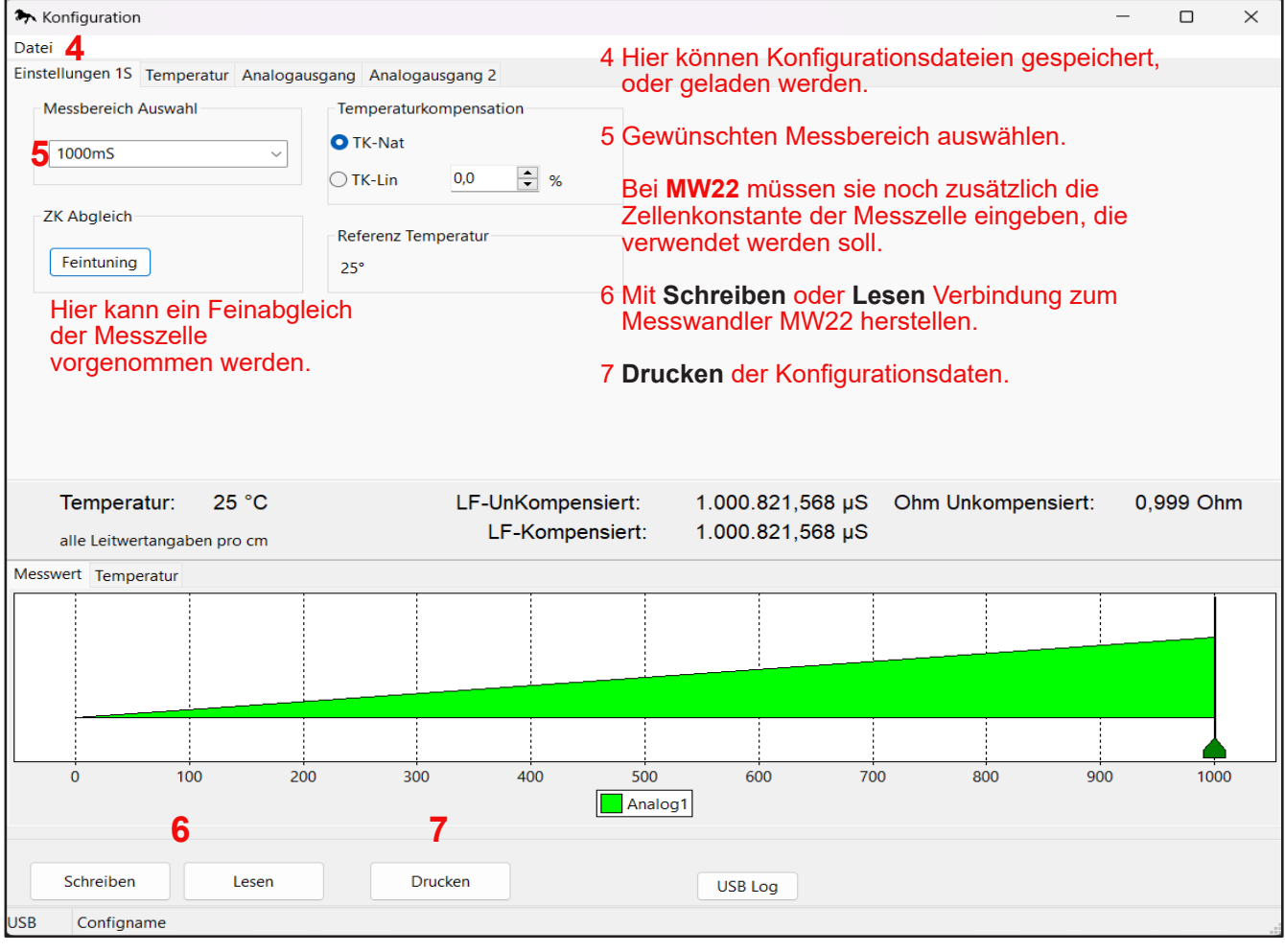

## **Konfiguration MW22 / MW22 - 1000mS**

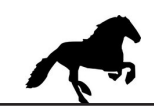

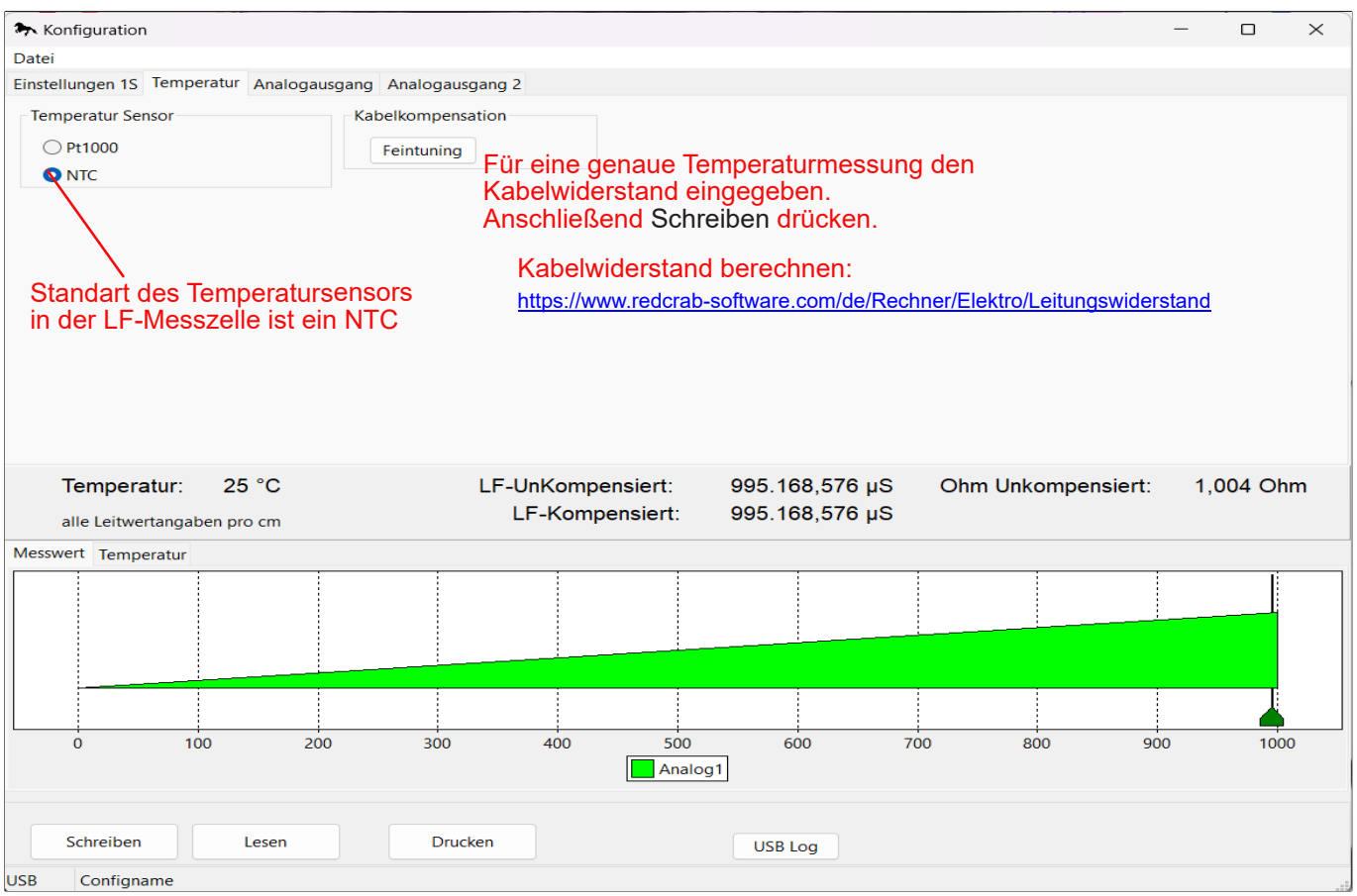

**Mit dem Button LESEN werden die Daten des MW22 ausgelesen.**

**Der Messbereich von 0…100°C ist fix und kann nicht verändert werden.**

**Konfigurationseinstellungen die vorgenommen werden, müssen mit dem Button SCHREIBEN in den MW22 übertragen werden.**

**Unter Datei 4 können Konfigurationseinstellungen gespeichert, bzw. gelesen werden.**

**Mit dem Button DRUCKEN kann die Konfiguration ausgedruckt werden.**